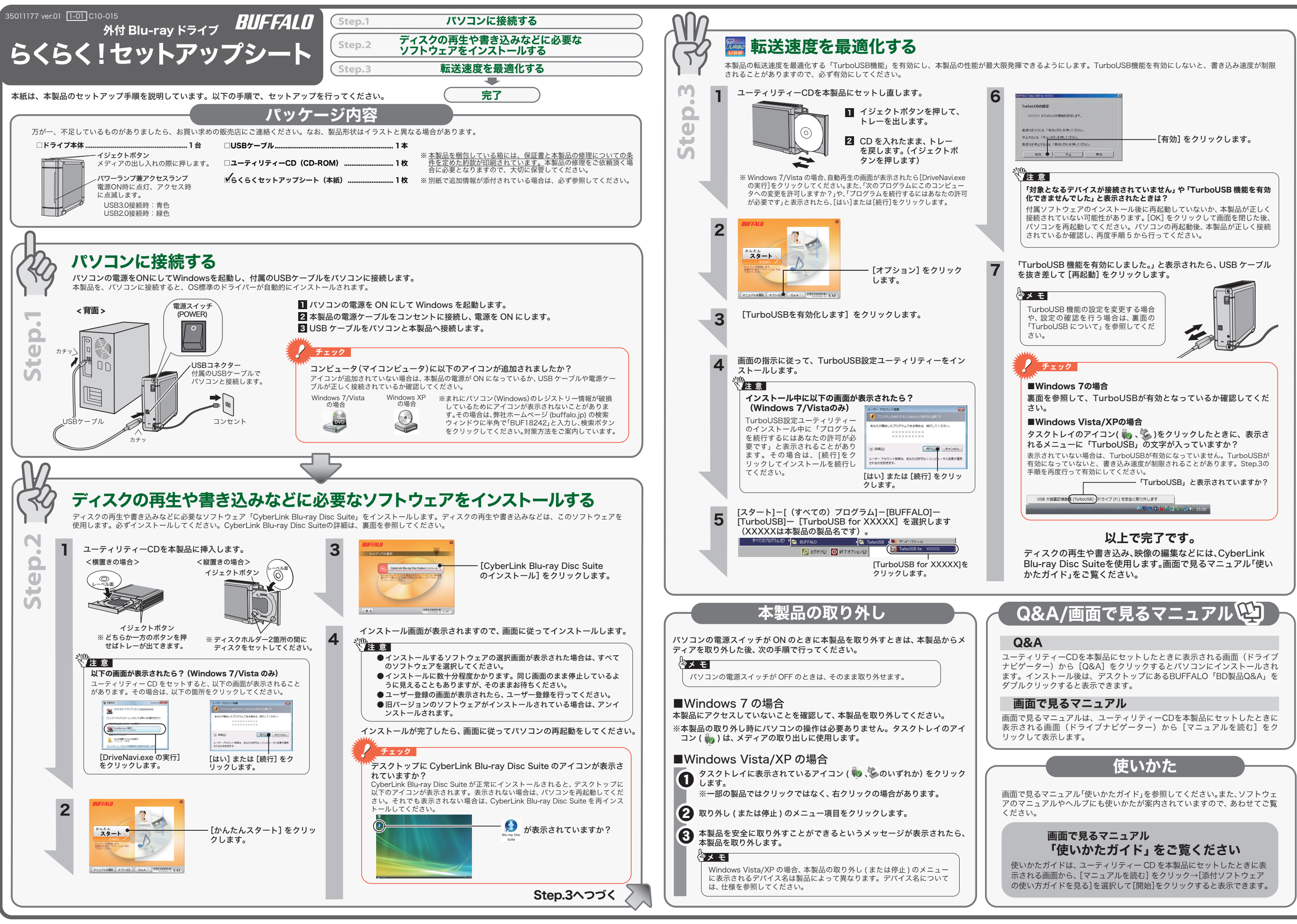

# 使用時の注意

- ●本製品を長時間使用した場合は、一旦パソコンから取り外した後、数分 経ってからお使いください。 本製品を長時間使用した後、そのまま書き込みなどを行うと、正常に動作
- しないことがあります。 ● カートリッジ付のDVD-RAMディスクを使用する場合は、カートリッジか
- らディスクを取り出して本製品にセットしてください。 カートリッジ付のDVD-RAMディスクは、そのまま使用できません。
- ●一部のウイルス対策ソフトウェアをお使いの場合、本製品の動作が不安定 になることがあります。

### 注意 \\\ あなたが録画・録音したものは、個人として楽しむなどの ほかは、著作権法上、権利者に無断で使用できません。

電 話 0570-080-110(一般電話) **03-5977-7530** (PHS、一部 IP 電話など)

### 以下の注意を必ずお守りください。

※ 株式会社バッファローでは、CyberLink Blu-ray Disc Suiteに関するお問合せは 承っておりません。あらかじめご了承ください。 ※ ソフトウェアのユーザー登録は必ず行ってください。

# CyberLink Blu-ray Disc Suite について

# CyberLink Blu-ray Disc Suite のご質問、お問い合わせ先

● 「1回だけ録画可能 ( コピーワンス )」 データを録画した、または 「ダビング 10」 でムー ブした CPRM 対応メディアの再生をデジタル出力 (DVI/HDMI) するには、HDCP 対応 VGA カードと HDCP 対応モニターが必要です。

### お問い合わせ先 サイバーリンク株式会社

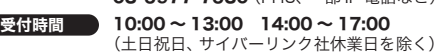

### インターネット http://jp.cyberlink.com/support

CyberLink Blu-ray Disc Suite は、ディスクの再生、ディスクへの書き込み、映像編集な ど各用途に適したソフトウェアを収録したソフトウェアパッケージです。ここでは、収録 されたソフトウェアの概要を説明します。

## ソフトウェアの概要

● CPRM 保護されたディスクの再生、編集をするにはインターネット接続による認証 が必要です。

### 注 意

# TurboUSBについて

本製品には、転送速度を高速化する「TurboUSB」機能があります。ここでは、TurboUSB 機能の注意や設定の変更方法、設定の確認方法を説明します。

本書には弊社製品だけでなく、弊社製品を組み込んだパソコンシステム運用全般に関する注意事 項も記載されています。

### ■注意

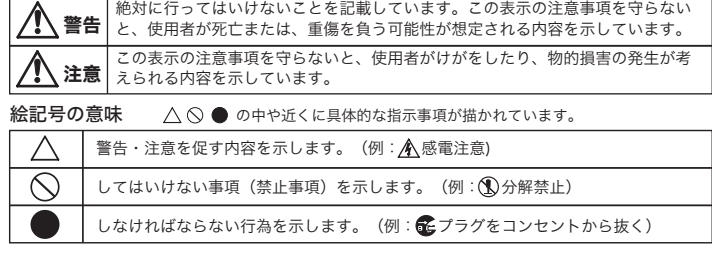

## △ 警告 ┃

- USB3.0 または USB2.0 で接続してください。USB1.1 には対応しておりません。
- 付属のユーティリティー CD に収録されている TurboUSB は、本製品専用です。 他の製品は、有効になりません。また、他の製品に付属の TurboUSB で本製品の転 送速度を高速化することはできません。

### ■設定の変更方法

[ スタート ]-[(すべての)プログラム ]-[BUFFALO]-[TurboUSB]-[TurboUSB for (本製品の 製品名)] を実行すると、有効 / 無効を切り替えられます。

※ [ スタート ] メニューで TurboUSB が表示されない場合は、表面の Step.3 の手順で、 TurboUSB を有効にしてください。

## ■設定の確認方法

### ● Windows 7 の場合

① マイコンピュータ上のドライブアイコンを右クリックし、[プロパティ]を選択します。 ② 画面の上にある[ハードウェア]タブをクリックします。

③「デバイス機能の概要」の「場所」に「TurboUSB」の文字が入っていれば、有効になってい ます。

### ● Windows Vista/XP の場合

タスクトレイのアイコン( ( ) → )をクリックします。表示されたメニューに 「TurboUSB」文字が入っていれば、有効になっています。<br>
USB \*容量記憶装置 (TurboUSB) - ドライブ (F:) を安全に取り外します。 ※ 画面は、お使い<br>一 の O.S によって

TurboUSB 機能が不要になった場合は、[ スタート ]-[(すべての)プログラム ]-[BUFFALO]- [TurboUSB]-[ アンインストール ] でアンインストールできます。

※ 本製品の TurboUSB をアンインストールすると、本製品以外の製品の TurboUSB 機能も アンインストールされます。本製品の TurboUSB 機能を停止させたい場合は、アンインス トールせず無効に設定することをお勧めします。

のOSによって 異なります。

## ■TurboUSB 機能が不要となったら

# 安全にお使いいただくために必ずお守りください

お客様や他の人々への危害や財産への損害を未然に防ぎ、本製品を安全にお使いいただくために 守っていただきたい事項を記載しました。 正しく使用するために、必ずお読みになり内容をよく理解された上で、お使いください。なお、

パソコンの故障/トラブルや、データの消失・破損または、取り扱いを誤ったために生じた本製 品の故障/トラブルは、弊社の保証対象には含まれません。あらかじめご了承ください。

### 使用している表示と絵記号の意味

### 警告表示の意味

付属ソフトウェアのサポートについて 付属ソフトウェアのサポートは各ソフトウェアメーカーにて承っております。 ソフトウェアのユーザー登録は必ず行ってください。 ※ 株式会社バッファローでは、付属ソフトウェアに関するお問い合わせは承っておりませ ん。あらかじめご了承ください。

コーティリティーCDには、本製品のQ&Aが収録されています。分からないことが あったときや、困ったときにご覧ください。Q&Aは以下の方法で表示できます。

### ユーティリティーCDを本製品にセットします。 0

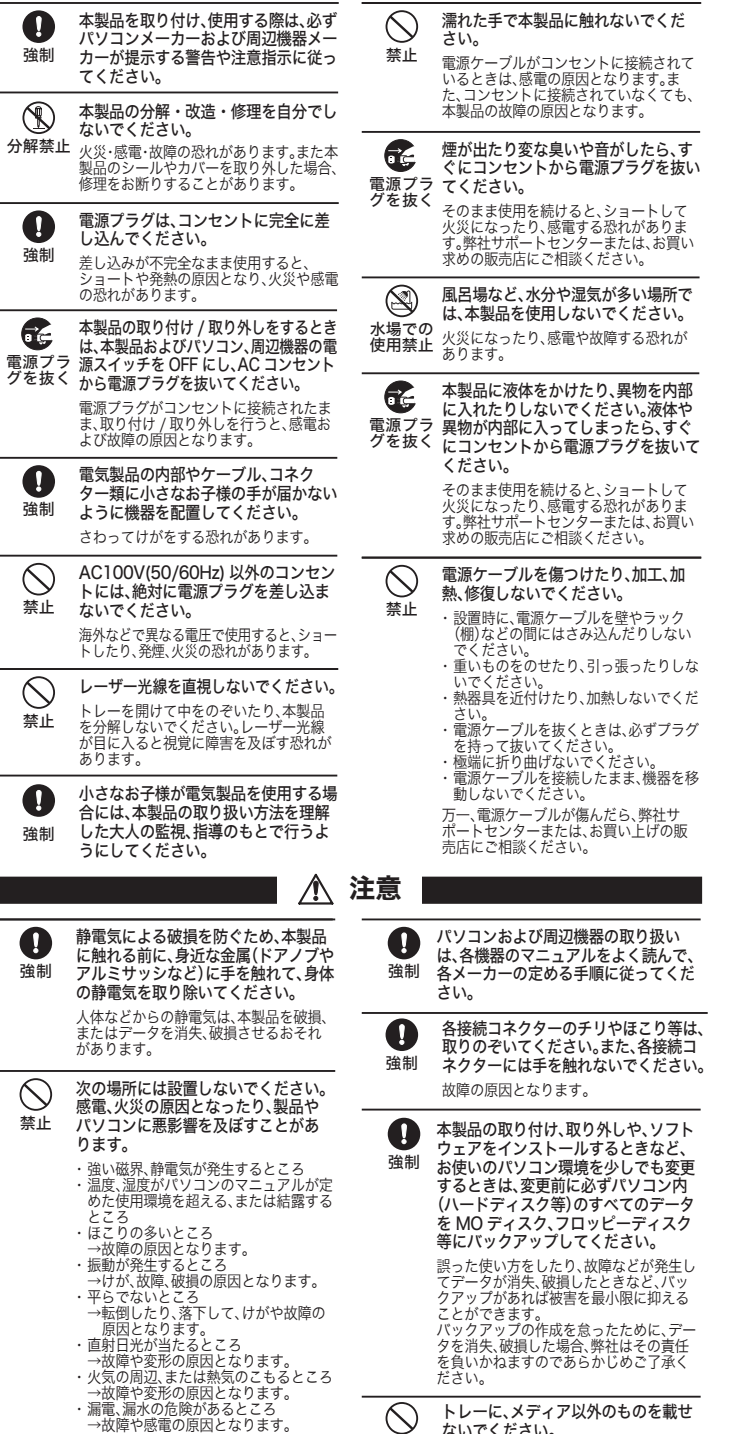

映像 ディスクの再生ソフトウェアです。Blu-ray メディアの映像コンテンツや<br>DVD-Video、市販の DVD レコーダーで録画された AVCREG 形式のディスクの再生や、イ ンターネットを使用して BD ディスク (BD-Live 付 ) のコンテンツにアクセスできるサー ビス「BD-Live (Blu-ray Disc Profile 2.0)」、Intel、NVIDIA、ATI の各グラフィックカード に最適化して低い CPU 使用率でストレスのない影像を楽しむことができる「グラフィッ クボードの再生支援機能 ( ハードウェアアクセラレーション )」に対応しています。

動画編集をしたり、市販の Blu-ray プレーヤーで再生可能な Blu-ray ディスク (BDAV 形<br>式や BDMV 形式) の作成や、DVD-Video などの映像ディスクの作成するソフトウェ<br>アです。AVCHD 形式のハイビジョン DVD ディスク作成も可能です。PSP®や iPod で 再生可能な MPEG4 ファイルの作成も可能です。

※PSP®「プレイステーション・ポータブル」は、株式会社ソニー・コンピュータエンタテ - 3. 。<br>インメントの登録商標です。 ※本製品は、株式会社バッファローのオリジナル製品であり、株式会社ソニー・コンピュー

※PSPシステムソフトウェアは、随時提供するバージョンアップによって様々な機能追 れ Ji シンバンコンフィッセン は、「これたバッフパーショングックにはっては、「なんに」<br>加やセキュリティーの強化を行っております。お客様がお持ちの PSP®パージョンをご 確認のうえ、常に最新版にアップデートしてご利用ください。PSP®システムソフトウェ<br>アの情報やアップデート方法については株式会社ソニー・コンピュータエンタテインメ<br>ントの商品情報ページ(www.jp.playstation.com/psp/)をご覧ください。

### 映像をディスクに保存する(オリジナル映像ディスクの作成)、 **DVD レコーダーで録画した映像を編集するには**

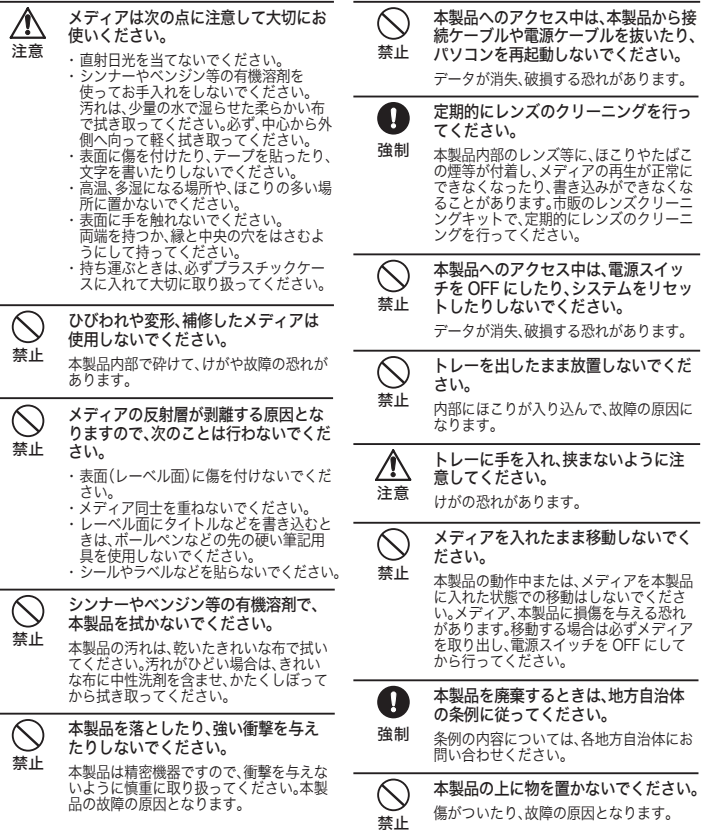

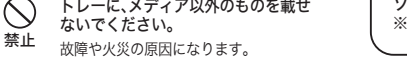

# Q&A(困ったときは)

パソコンのデスクトップにある BUFFALO「BD 製品 Q&A」をダブルクリッ 3 クします。

- ※ Windows 7/Vista の場合、自動再生の画面が表示されたら[DriveNavi.exe の実行] をクリックしてください。また、「次のプログラムにこのコンピュータへの変更を許可 しますか?」や、「プログラムを続行するにはあなたの許可が必要です」と表示された ら、[はい]または[続行]をクリックします。
- ※ ドライブナビゲーターが起動します。起動しないときは、ユーティリティー CD 内の 「DriveNavi.exe」をダブルクリックしてください。

### $2$   $[Q\&A]$ をクリックします。

※「BD製品 Q&A」がパソコンにインストールされます。

### 映像(映画など)ディスクの再生や、 DVD レコーダーなどで録画したディスクを再生するには

### <PowerDVD(アップスケーリング再生対応)>

### BD-Live (Blu-ray Disc Profile 2.0) について

本製品は、BD-Live に対応しています。BD-Live とは、Blu-ray ディスクの新しい機能で、 インターネットを使用してBD ディスク (BD-Live 付 ) のコンテンツにアクセスできるサー<br>ビスです。BD-Live 対応ディスクで、多様な最新のコンテンツ (最新の予告編、BD-Live だけの特典やイベントなど)のダウンロードや、画期的なインタラクティブ機能を使った コンテンツを鑑賞できます。使用方法は、BD-Live 対応のディスクをご覧ください。

### パスワード保護(暗号化)したディスクの作成や、 音楽 CD の作成、ディスクをコピーするには

### <Power2Go>

データディスクや音楽 CD などを作成するソフトウェアです。作成するディスクを暗号化 する機能も備えています。暗号化されたデータの読み出しにはパスワードが必要となるた め、万が一、紛失や盗難にあった場合でも外部へのデータ流出を防ぐことができます。

# 映像の編集をしたり、SD 画質の映像を HD 画質にアップスケー リングして、AVCHD や Blu-ray ディスクの作成をするには

### <PowerDirector(アップスケーリング保存対応)>

タエンタテインメントのライセンス商品ではありません。

※iPod は、米国ならびにその他の国において登録されている米国アップルコンピュータ 社の商標です。

### <PowerProducer>

高画質のハイビジョンデジタルビデオカメラで撮影した HD 映像をキャプチャーしたり、 市販の Blu-ray プレーヤーで再生可能な Blu-ray ディスク(BDAV 形式や BDMV 形式) の作成や、DVD-Video などの映像ディスクの作成ができるソフトウェアです。AVCHD 形式のハイビジョン DVD ディスク作成も可能です。

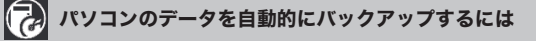

### <PowerBackup>

データのバックアップソフトウェアです。起動ドライブの環境をバックアップすることも できます。バックアップするデータを DVD や CD に保存したいときにお使いください。

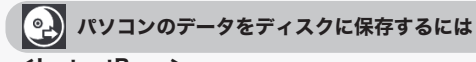

## <InstantBurn>

ハードディスクや USB メモリーのようにファイル単位でデータを書き込むことができる ソフトウェアです。

本製品を選択してお使いください。

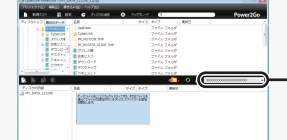